# **Getting Started**

# **Fast track** ⏱️

### **1. Create an account**

Register [here](https://app.brainboard.co/register) to create your account. You can sign up with your Google or Microsoft login.

### **2. Create a new architecture**

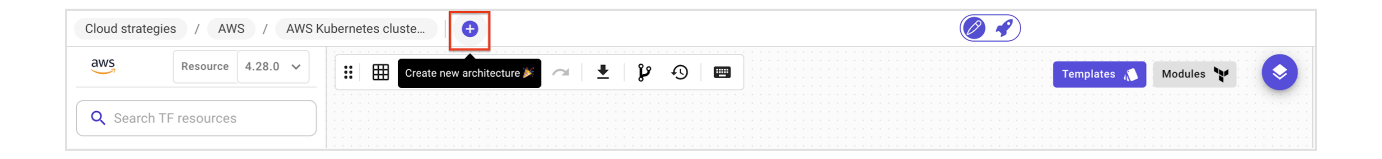

## **3. Add cloud resources**

Drag and drop cloud resources from the leftbar to the design area to build your architecture. Customize the cloud configuration of the resources

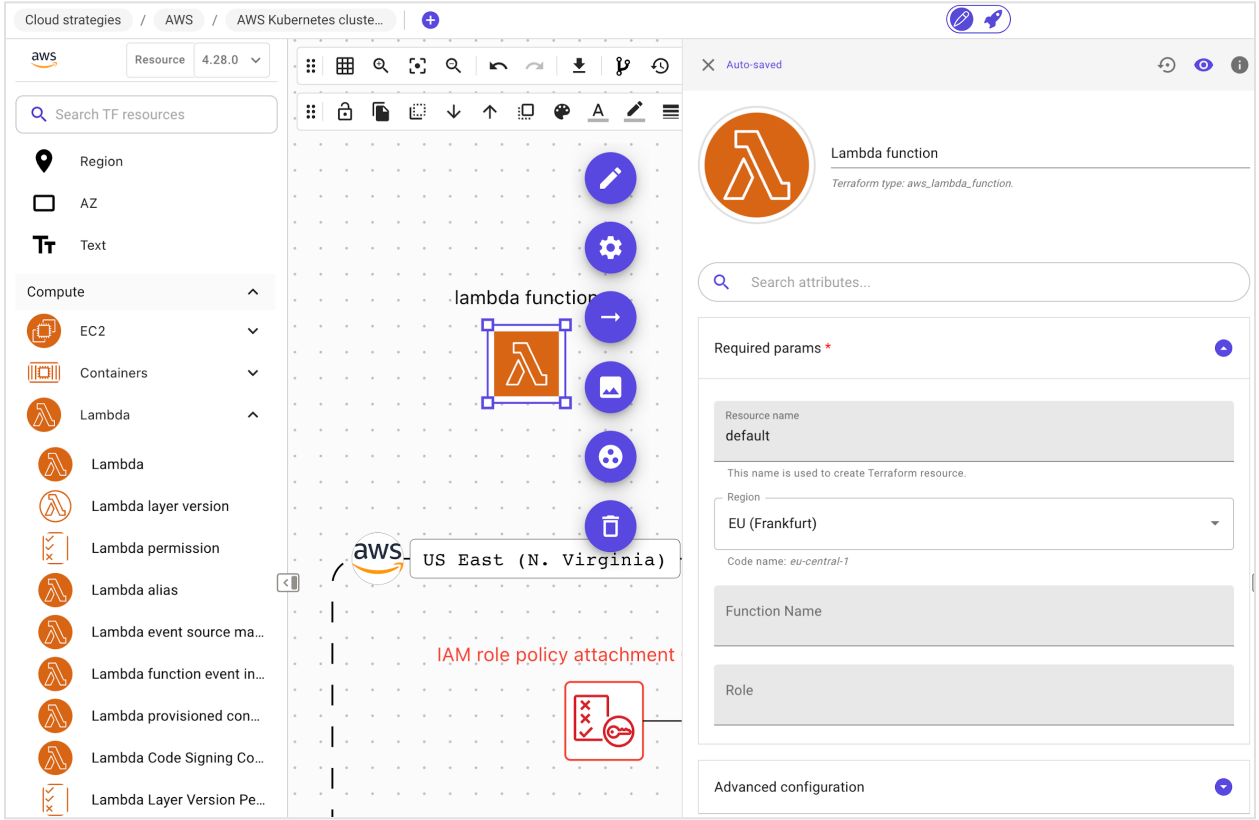

## **4. Auto-generate the Terraform code**

See the auto-generated Terraform code on the right pane.

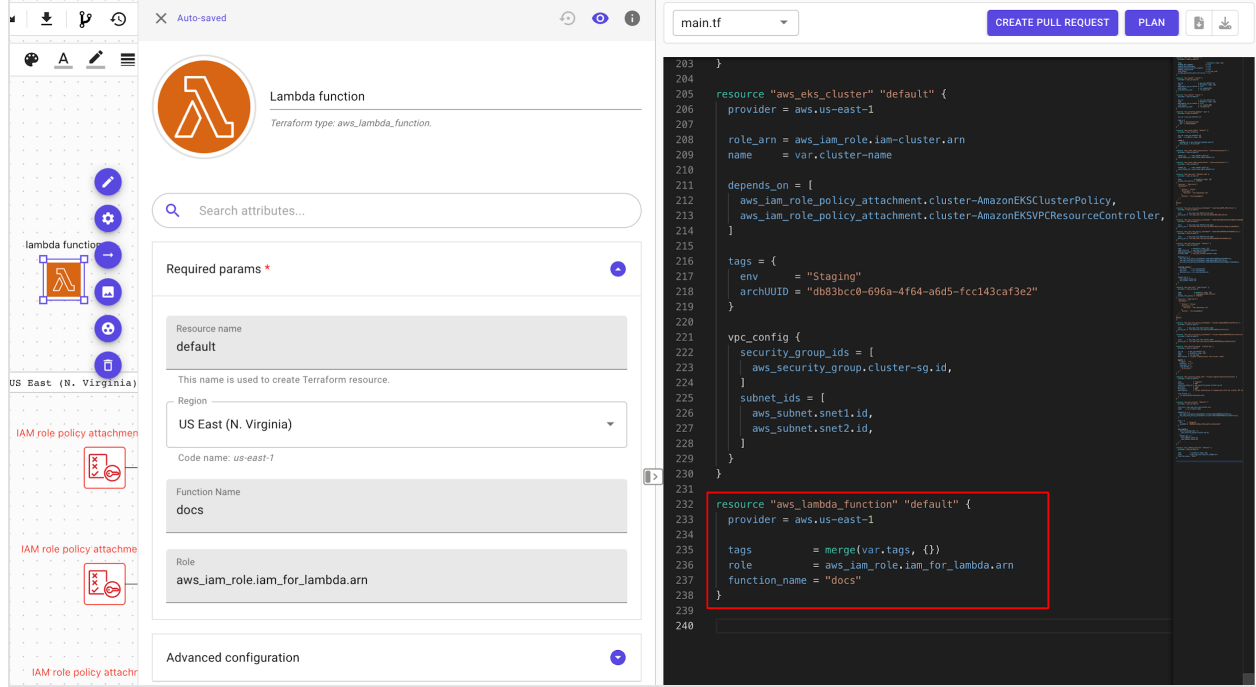

We support providers such as AWS, Azure, GCP and more.

## **5. Add you cloud credentials**

Add your preferred cloud provider credentials into Brainboard [here.](https://app.brainboard.co/settings/cloud-providers)

Here are examples for AWS and Azure.

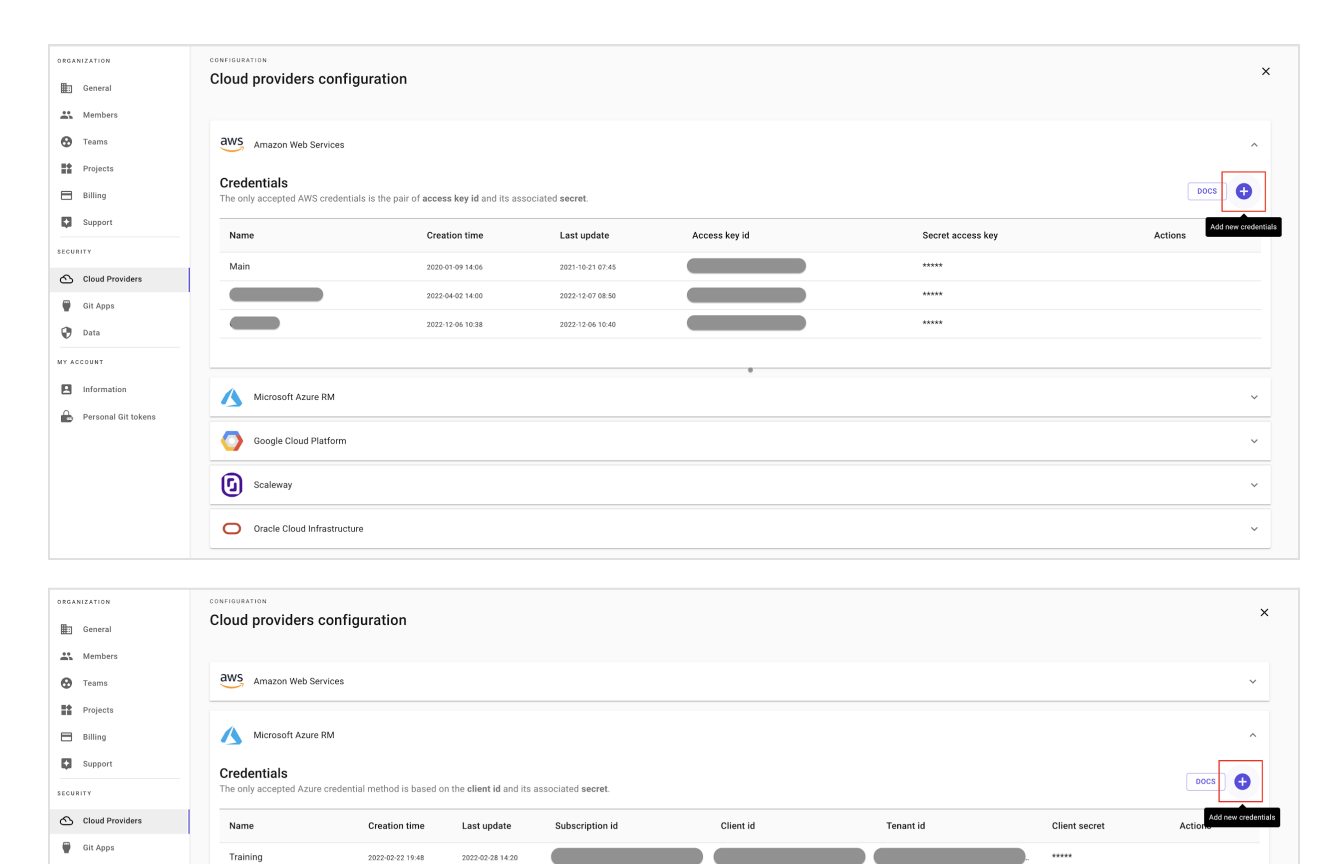

<u> Communication (Communication Communication Communication Communication Communication Communication Communication (Communication Communication Communication Communication Communication Communication Communication Communic</u>

<u>and the state of the state of the state of the state of the state of the state of the state of the state of the state of the state of the state of the state of the state of the state of the state of the state of the state</u>

**Contract Contract** 

 $\checkmark$ 

 $_{\rm v}$ 

 $\checkmark$ 

### **6. Trigger a plan**

Demos

**Brainboard Production** 

Google Cloud Platform

Oracle Cloud Infrastructure

**G** Scaleway

2022-02-23 15:43

2022-04-02 08:20

2022-08-26 20:59

2022-04-02 08:20

 $\bigcirc\hspace{-0.5em}{\textcirc}$  Data

MY ACCOUNT

 $\blacksquare$  Information Personal Git tokens

After adding your cloud credentials, you can trigger the Terraform plan directly from the design area and get the output in real time.

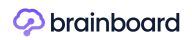

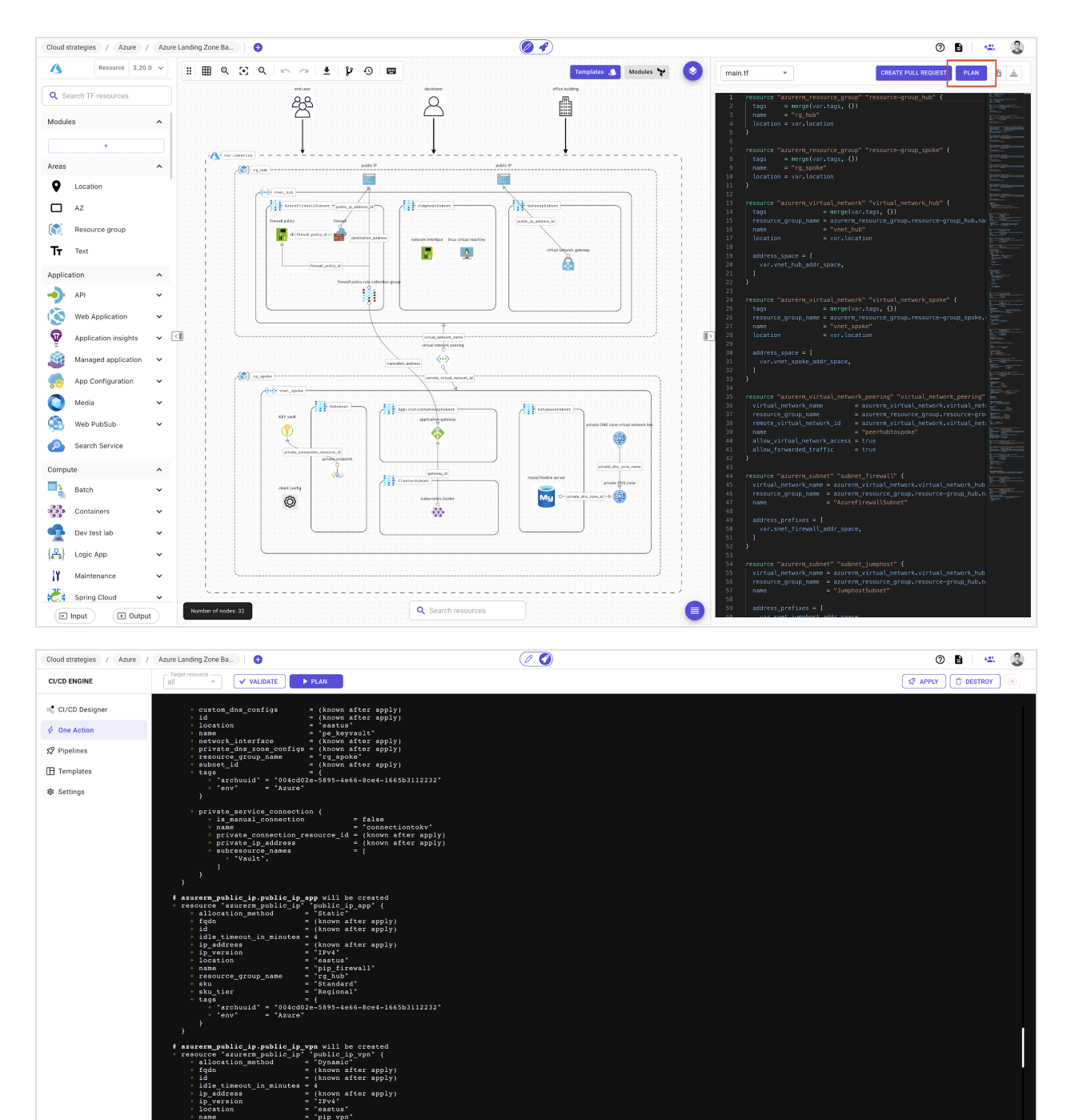

Succeeded - 2022-12-15 20:01 (UTC)

 $rac{au}{\text{ras}}$ 

s = 4<br>
= (known after apply)<br>
= "IPv4"<br>
= "eastus"<br>
= "pip\_vpn"<br>
= "Pasic"<br>
= "Regional"<br>
= "egional"<br>
= (

| = {<br>"archuuid" = "004cd02e-5895-4e66-8ce4-1665b3112232"<br>"env" = "Azure"

rerm\_resource\_group.resource-group\_hub will be created<br>ource "azurerm\_resource\_group" "resource-group\_hub" {<br>idd = = (known after apply)<br>location = "eastus"

e<br>ource\_group\_name

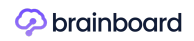

# **Account Setup**

Here below are setup actions that you need to do for your account to be able to:

- Do pull requests to your repo
- Organize how you work with your team collaboratively
- Do plan, apply and/or destroy

### **How data is organized**

Before you start, you need to understand how information are organized in Brainboard.

There are 3 levels of information:

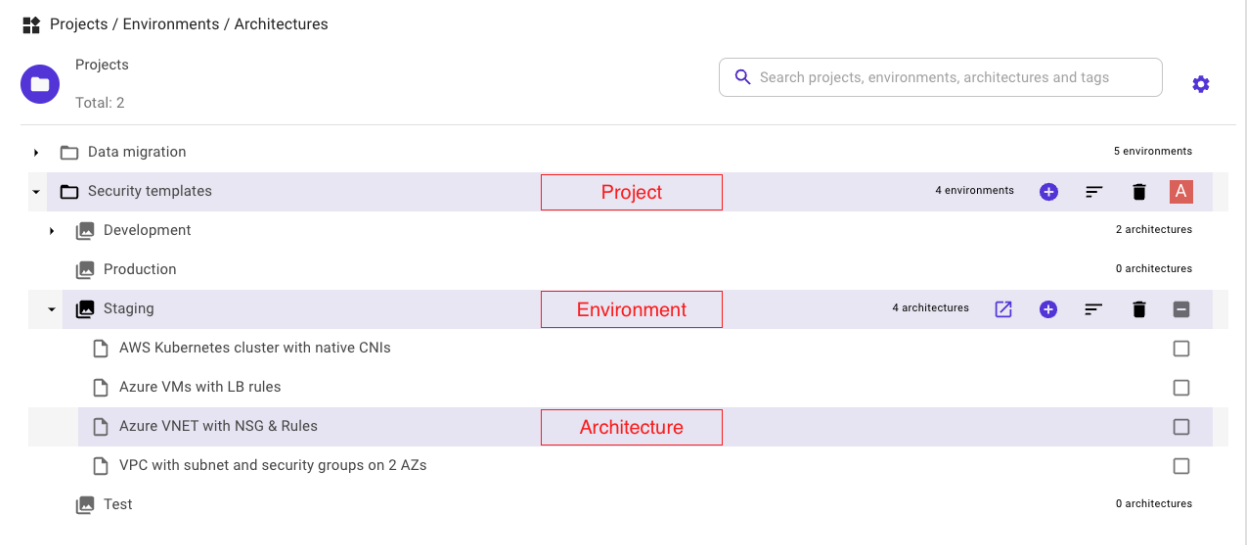

- 1. Projects: this is the topmost level of the hierarchy and it is equivalent to a folder. To better organize your work within Brainboard, you can consider the the project as your client or team's folder, so you can rename it in way that makes sens to you.
- 2. Environments: inside any given project, you have multiple environments. By default Brainboard suggests to create 5 environments when you create a project. These environments are the stages of production systems, like test, development, QA, staging, production... and they are containers for architectures.
- 3. Architectures: is the last element in the hierarchy and contains the diagram of your cloud infrastructure with the auto-generated code. The architecture is the one that accepts actions like: plan, apply and/or destroy, pull requests, versioning...

### TERRAFORM STATE

The architecture is associated to one Terraform state to better isolate and secure your infrastructure. This is a Terraform best practice and you can specify a different remote backend in the setting page.

Please refer to the right section of every level if you need detailed information.

### **1. Team organization**

When you invite your colleagues to build cloud infrastructures within Brainboard, it's better to put them into teams to reflect your internal organization & processes. For e.g. DevOps team, Cloud Architect team, Security team, Project managers...

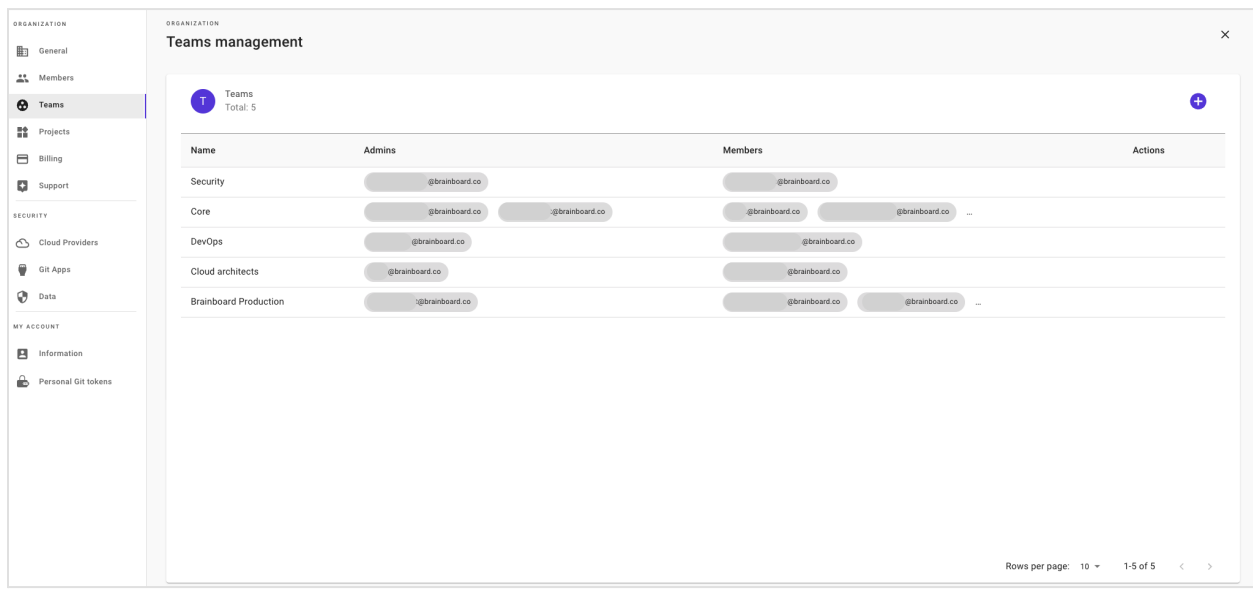

Here is the [link](https://app.brainboard.co/settings/teams) to access the team settings.

### **2. Add cloud credentials**

Add your preferred cloud provider credentials to be able to do plan, apply or destroy and also to trigger the CI/CD pipelines.

Here is the [link](https://app.brainboard.co/settings/cloud-providers) to access the cloud credentials page.

Examples of configuration for AWS and Azure:

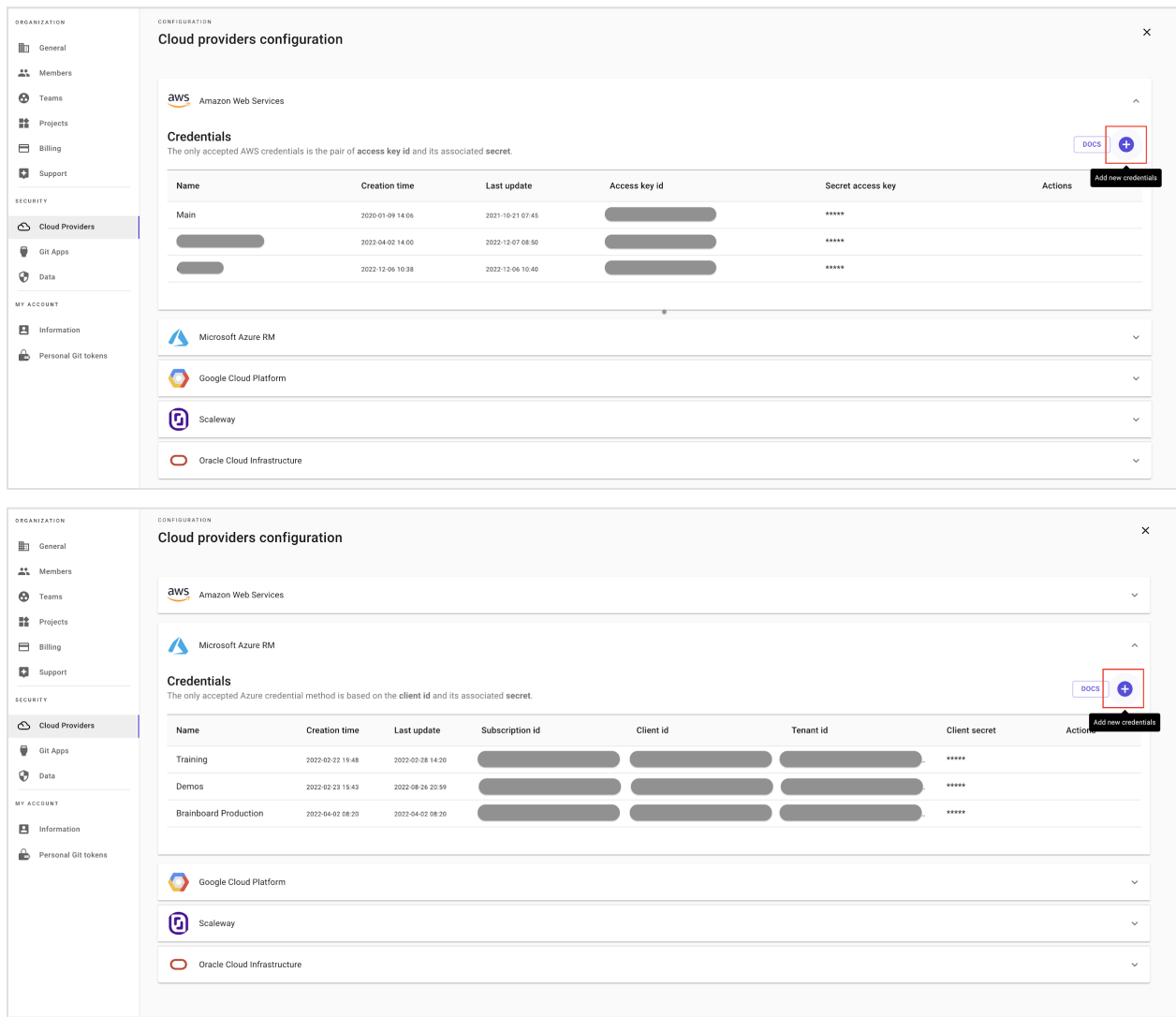

### **3. Git configuration**

Brainboard supports 2 types of Git connections:

#### **3.1. Git apps**

This type of connections is done through the app registration, and the user management is done at your provider level and not in Brainboard INFO

The only provider supported is Github. Azure DevOps will be added in the near future.

Here is the [link](https://app.brainboard.co/settings/git-apps) to access Git apps settings page.

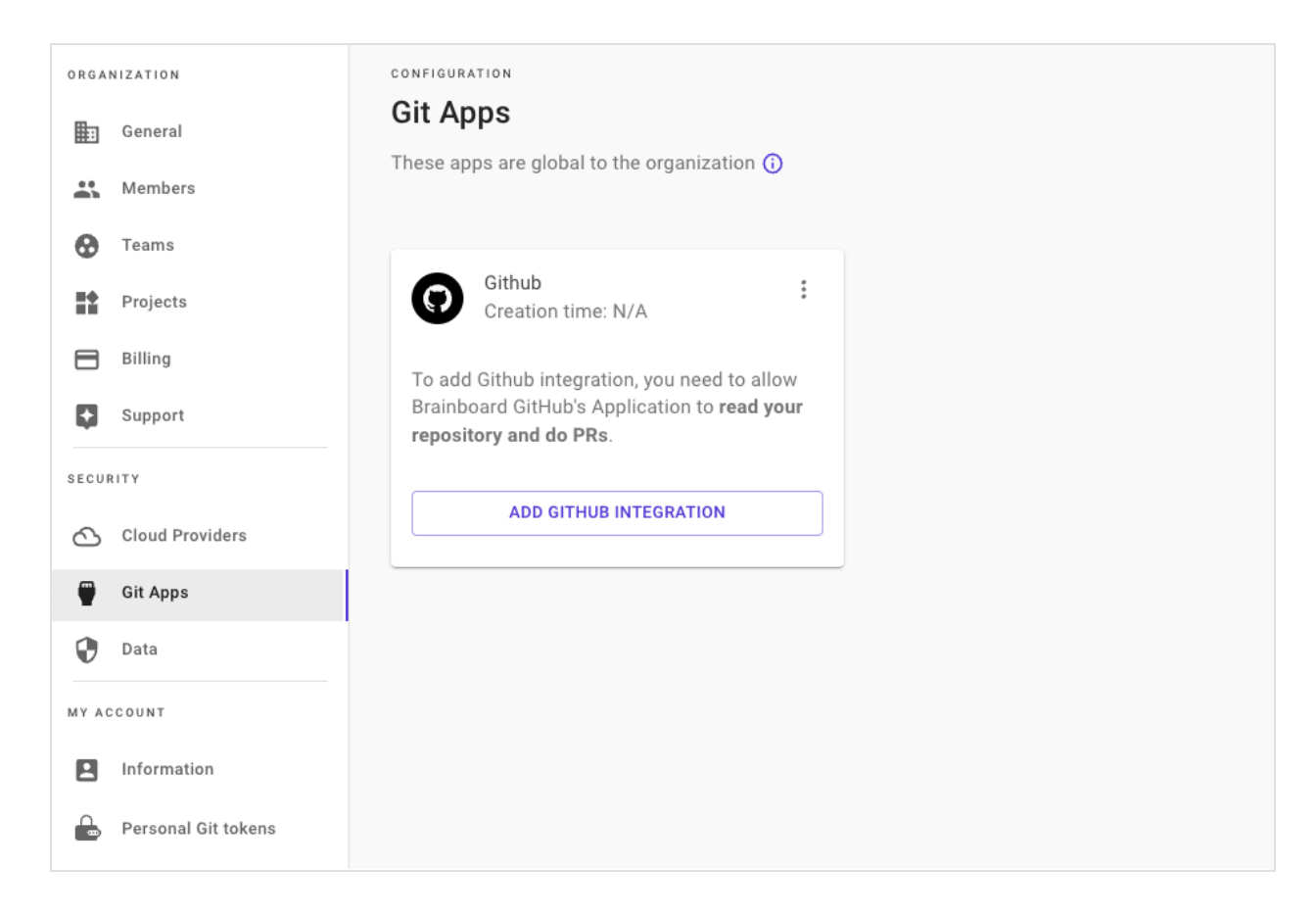

#### **3.2. Add personal git tokens**

Git personal tokens page allows you to store the tokens that you generate from your Git provider and set their scope (in which projects they will be used).

The Git providers supported are:

- Gitlab
- Azure DevOps
- Bitbucket

Here is the [link](https://app.brainboard.co/settings/personal-git-tokens) to access Git apps settings page.

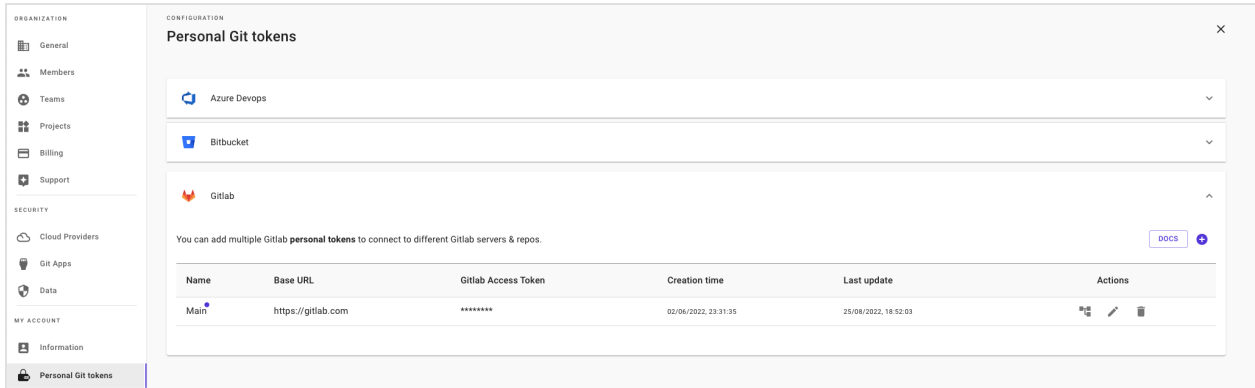

### **4. Set remote backend**

It's a best practice to store the Terraform state generated after you provision your cloud infrastructure into a remote backend.

Brainboard allows you to set and use your own remote backend.

Here is the [link](https://app.brainboard.co/settings/data) to configure it.

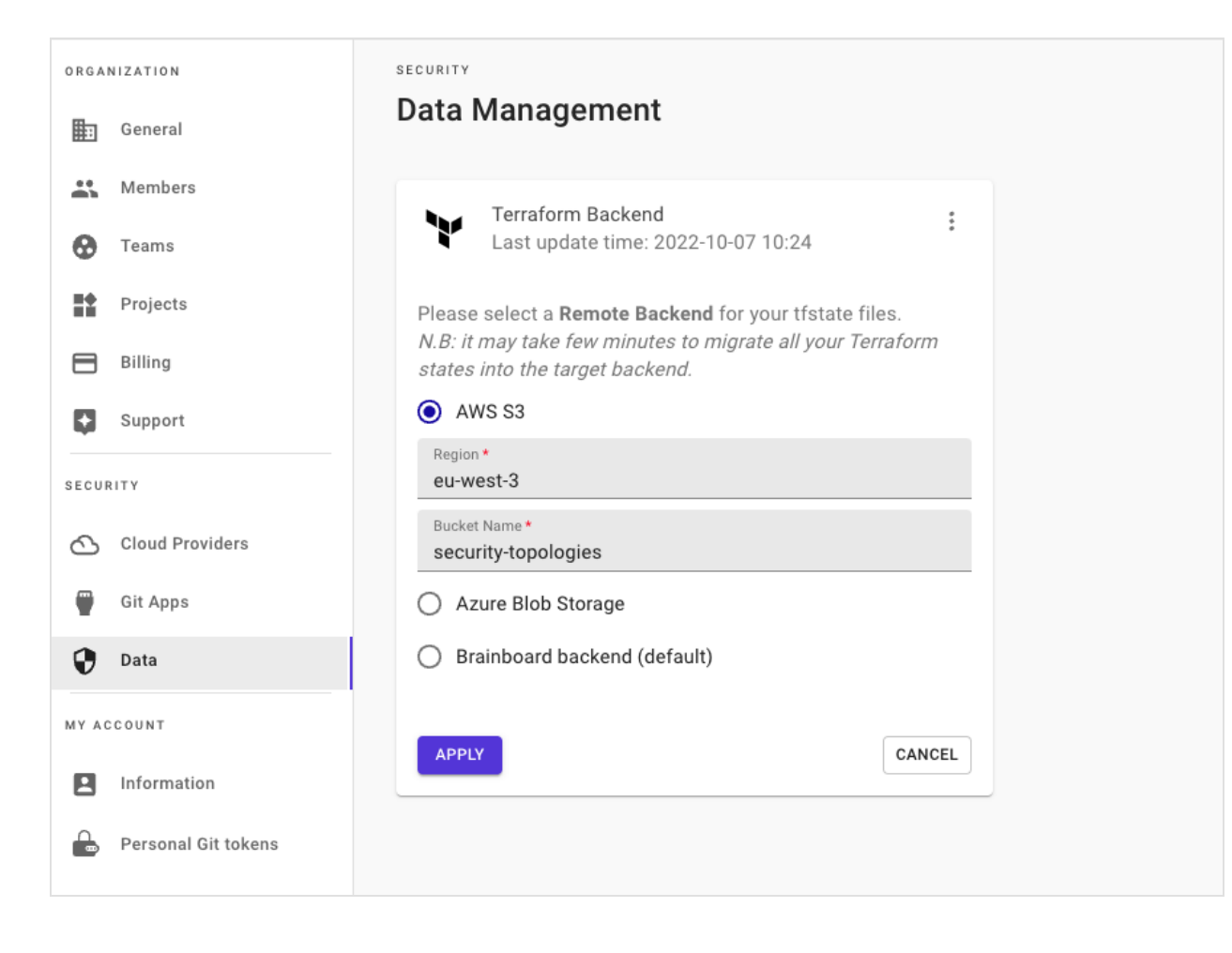

# **Start with a template**

One of the fastest way to start with Brainboard, is to start by a template.

You can access the template catalogue from the design area with the button Templates:

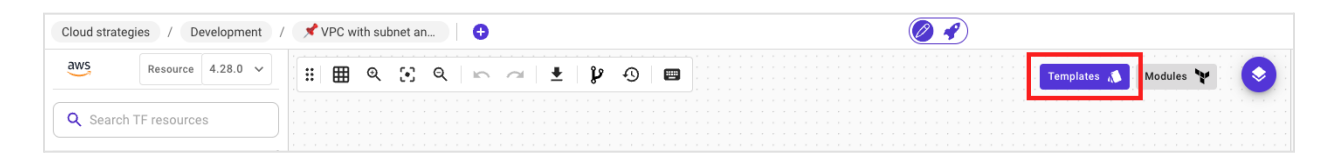

You can search by keyword any architecture, for e.g. landing zone, kubernetes, security... or select your preferred cloud provider to only see the templates architectures for this specific provider:

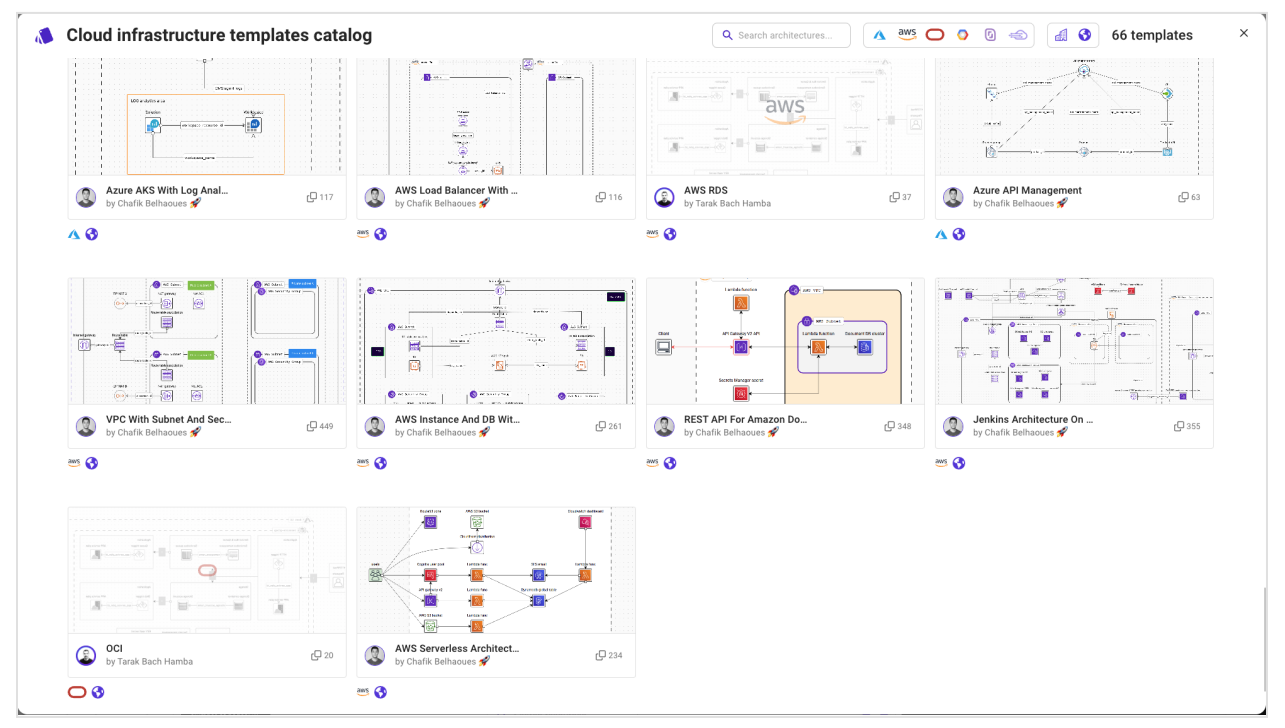

#### TIP

There are 2 types of templates: public and private.

When you first create your account, you only see the public ones but you can convert any architecture that you make into a private template. Which allows you to build your internal library of templates to use off the shelf.